# <span id="page-0-0"></span>**Gigaset A150/A250**

# **Stručný prehľad funkcií telefónu**

1 Stav nabitia akumulátorov: = e V U od vybitých k plne nabitým)

 $\overline{\mathbb{O}}$  bliká: akumulátory sú takmer vybité

**O D O U** bliká: nabíjanie

- 2 Tlačidlá displeja
- 3 Tlačidlo na ukončenie hovoru Tlačidlo na zapnutie/vypnutie
- 4 Tlačidlo hovoru/Tlačidlo telefonovania bez použitia rúk (režim telefonovania bez použitia rúk iba modely A250 )
- 5 Ovládacie tlačidlo ( $\left(\frac{1}{2}\right)$ )
- 6 **Tlačidlo adresára** (stlačte nadol ovládacie tlačidlo)
- <span id="page-0-1"></span>7 **Tlačidlo 1** sieťová odkazová schránka
- 8 **Tlačidlo hviezdička**  Zapnutie/vypnutie vyzváňania (stlačte a **podržte**); pri vytvorenom spojení: prepínanie medzi pulzným a tónovým vytáčaním (stlačte **krátko**)
- 9 **Tlačidlo 0/tlačidlo opätovného vytáčania**  Konzultačný hovor (bliká): stlačte a **po-**

**držte** 10 **Tlačidlo mriežky (#)** Zapnutie/vypnutie zámku klávesnice (stlačte a **podržte**), prepínanie medzi veľkými/malými písmenami a číslicami, vloženie pauzy pri vytáčaní (stlačte a **podržte**)

11 Mikrofón

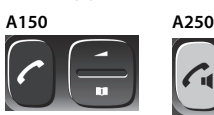

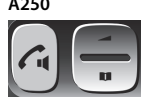

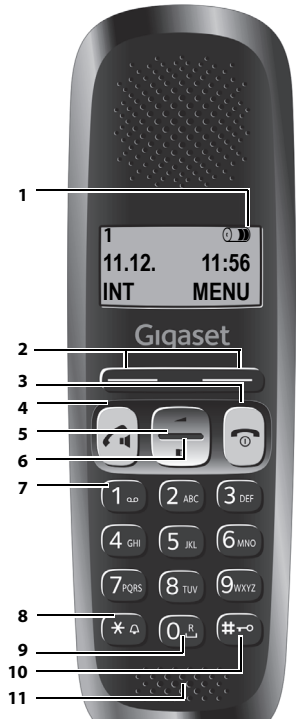

#### **Poznámka**

Nové správy v zozname hovorov/v zozname sieťovej odkazovej schránky (→ [s. 6\)](#page-5-0) oznamuje na displeji správa **Nove zpravy**.

#### **Tlaèidlá displeja:**

Po stlačení tlačidla sa spustí funkcia, ktorá sa zobrazuje nad daným tlačidlom na displeji.

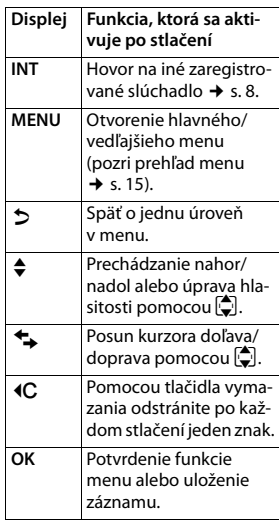

#### <span id="page-0-2"></span>**Stručný prehľad funkcií základňovej stanice**

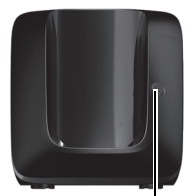

**Tlačidlo registrácie/vyhľadávania:** Ak chcete nájsť slúchadlo (**krátko**stlačte tlačidlo "Vyhľadávanie" → [s. 7](#page-6-0)) Registrácia slúchadiel (stlačte a **podržte** ¢ [s. 7\)](#page-6-1).

# <span id="page-0-3"></span>**ECO DECT**

Počas hovoru sa úroveň rádiového signálu slúchadla automaticky nastavuje v závislosti od vzdialenosti medzi slúchadlom a základňovou stanicou: čím je vzdialenosť kratšia, tým je nižšia sila signálu (žiarenie).

Ak je slúchadlo v pohotovostnom režime, vysielanie rádiového signálu sa vypne. Základňová stanica však udržiava kontakt so slúchadlom pomocou rádiových signálov s malou intenzitou.

Okrem toho, ak aktivujete nastavenie **Vyp. zareni**, vysielanie rádiových signálov zo základňovej stanice sa vypne.

**MENU ▶**  $\bigcirc$  Nastaveni ▶ OK ▶  $\bigcirc$  Zakladna ▶ OK ▶  $\bigcirc$  ECO DECT ▶ OK

¤ **Vyp. zareni** ¤ **OK** (= vypnuté vysielanie, symbol v ľavom rohu displeja**) Poznámka**

- Túto funkciu musia podporovať všetky zaregistrované slúchadlá.
- Kvôli rýchlemu spojeniu prichádzajúcich hovorov sa slúchadlo opakovane na krátku dobu prepína do režimu príjmu. Týmto sa zvýši spotreba energie a tým pádom sa zmenší čas v pohotovostnom režime a čas hovoru.

# **Bezpečnostné upozornenia**

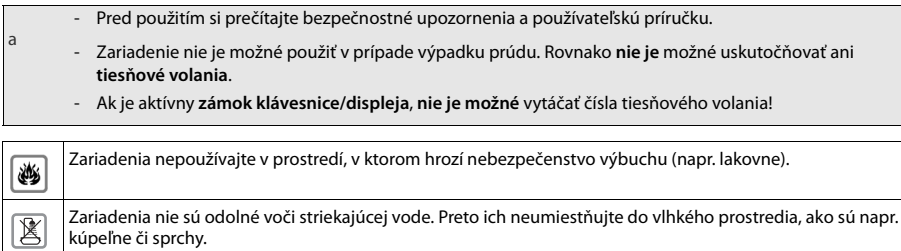

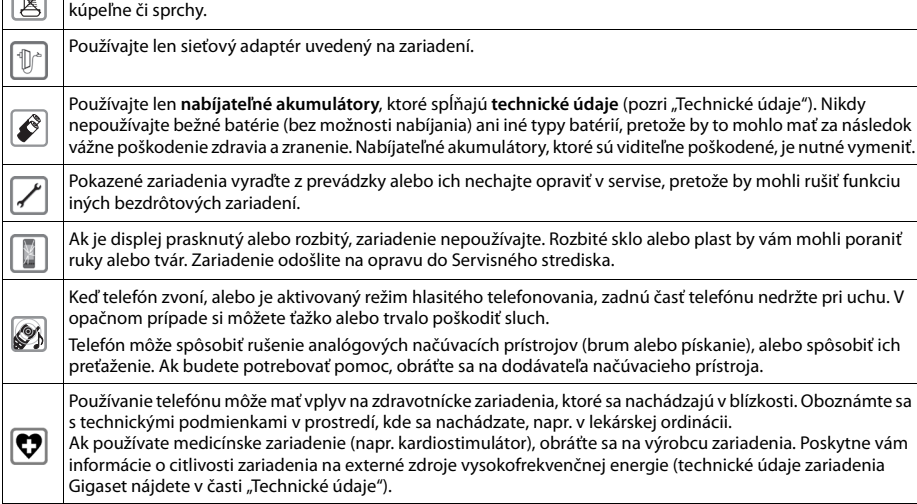

# **Prvé kroky**

# **Kontrola obsahu balenia**

Jedna základňová stanica Gigaset A150/A250, jeden sieťový adaptér, jedno slúchadlo Gigaset, jeden telefónny kábel, dva akumulátory, jeden kryt priestoru pre akumulátory, jedna používateľská príručka.

Ak ste zakúpili **model s viacerými slúchadlami**, v balení by sa mali pre každé dodatočné slúchadlo nachádzať dva akumulátory, kryt priestoru pre akumulátory a nabíjacia kolíska so sieťovým adaptérom.

# **Nastavenie základňovej stanice a nabíjacej kolísky (ak je súčasťou balenia)**

- Základňovú stanicu umiestnite do stredu domu alebo apartmánu na rovný povrch, ktorý sa nešmýka. Základňovú stanicu a nabíjaciu kolísku môžete namontovať aj na stenu.
- ◆ Pozornosť venujte dosahu základňovej stanice. Dosah je max. 300 m vo vonkajších priestoroch bez prekážok a max. 50 m vo vnútri budov.
- Základňová stanica a nabíjacia kolíska sú určené na používanie vo vnútorných suchých priestoroch v rozmedzí teplôt od +5 °C do +45 °C.
- ◆ **Údržba:** Základňovú stanicu a slúchadlo utrite **vlhkou** utierkou (bez rozpúšťadiel) alebo antistatickou utierkou. **Nikdy** nepoužívajte suchú handričku. Mohli by ste vytvoriť statickú elektrinu.
- ◆ Nožičky telefónu zvyčajne nezanechávajú žiadne stopy na povrchoch. Vzhľadom na množstvo rôznych lakov používaných na dnešnom nábytku však nie je možné úplne vylúčiť riziko vzniku značiek na povrchu.
- ◆ Telefón nevystavujte vplyvu zdrojov tepla, priameho slnečného žiarenia a iných elektrických zariadení.
- Zariadenie Gigaset chráňte pred vlhkom, prachom, agresívnymi kvapalinami a výparmi.

# **Pripojenie základňovej stanice**

- **Najprv** pripojte sieťový adaptér 1.
- ¤ **Následne** pripojte telefónny konektor 2 a káble zasuňte do vodiacich úchytov pre káble.

#### **Poznámka:**

- ◆ Sieťový adaptér musí byť vždy pripojený, pretože telefón nebude fungovať bez pripojenia k elektrickej sieti.
- Používajte len ten sieťový adaptér a telefónny kábel, ktorý bol súčasťou balenia. Zapojenia pinov sa môžu v rôznych telefónnych kábloch odlišovať.

# **Pripojenie nabíjacej kolísky (ak je súčasťou balenia)**

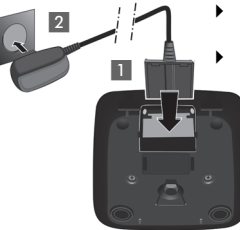

Plochý konektor pripojte do napájacieho konektora 1. Sieťový adaptér pripojte do zásuvky 2.

> Ak chcete odpojiť konektor z nabíjacej kolísky, stlačte uvoľňovacie tlačidlo 3 a odpojte konektor 4.

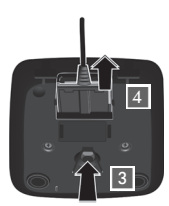

# **Nastavenie slúchadla na použitie**

Na displeji sa nachádza ochranná plastová fólia. **Odstráňte ju!**

### **Vloženie akumulátorov a zatvorenie krytu**

#### **Výstraha**

Používajte len nabíjateľné **akumulátory** odporúčané spoločnosťou Gigaset Communications GmbH (¢ s. [10\)](#page-9-0), t. j. nepoužívajte konvenčné (nenabíjateľné) batérie, pretože by to mohlo mať za následok závažné poškodenie zdravia a zranenie. Takéto batérie by mohli napr. explodovať. V dôsledku používania iných ako odporúčaných akumulátorov by sa telefón mohol aj pokaziť alebo poškodiť.

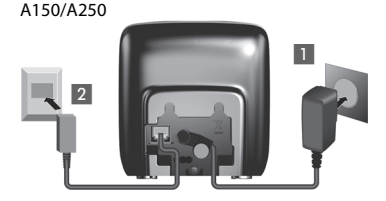

- ¤ Vložte akumulátory. Dodržiavajte pritom správnu polaritu.
- ▶ Kryt akumulátorov najprv vložte do hornej časti a.

▶ Ak chcete otvoriť kryt akumulátorov, stlačte ho smerom do vyhĺ-

 $\triangleright$  Potom stlačte kryt  $\circledD$  tak, aby zacvakol na miesto.

Polarita je znázornená v priestore pre akumulátory.

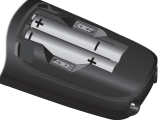

benia v kryte a kryt akumulátorov vytiahnite smerom nahor. a

 $^\circledR$ 

#### **Prvotné nabitie a vybitie akumulátorov:**

Správny stav nabitia je možné zobraziť len v prípade, ak akumulátory najprv úplne nabijete a vybijete.

¤ Slúchadlo v základňovej stanici nabíjajte **6,5 hodiny**.

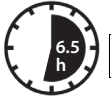

#### **Poznámka**

Slúchadlo vložte do určenej základňovej stanice alebo nabíjacej kolísky Gigaset.

¤ Po nabití slúchadlo vyberte zo základňovej stanice a znova ho do nej vložte až po **úplnom vybití** akumulátorov.

#### **Poznámka**

- ◆ Slúchadlo je vopred zaregistrované na základňovej stanici. Ak ste zakúpili **model s viacerými slúchadlami**, všetky slúchadlá budú zaregistrované na základňovej stanici. Slúchadlo nemusíte znova registrovať. V ľavej hornej časti displeja sa zobrazí interné číslo slúchadla, napr. **1** (→ s. 1). Ak však slúchadlo nie je zaregistrované na základňovej stanici (zobrazí sa **Prihlásit sl.** alebo **Do základny**), slúchadlo zaregistrujte ručne (→ s. 7).
- ◆ Ak ste zakúpili viaceré zariadenia, zariadenie Gigaset môžete využívať ako bezdrôtovú ústredňu. **Všetky** slúchadlá A150/A250 zaregistrujte **do rovnakej** základňovej stanice ([¢](#page-6-1) s. 7).
- ◆ Potom, ako akumulátory prvýkrát nabijete **a** vybijete, slúchadlo môžete vložiť do nabíjačky po každom hovore.
- ◆ A akumulátory vyberiete zo slúchadla a znovu ich vložíte, vždy zopakujte proces nabíjania a vybíjania.
- Akumulátory sa počas nabíjania môžu zohriať. Nie je to nebezpečné.
- Po čase sa kapacita akumulátorov z technických príčin zmenší.

#### <span id="page-3-0"></span>**Nastavenie dátumu a času**

Nastavte dátum a čas. Potom bude možné prichádzajúcim hovorom prideliť správny dátum a čas a používať budík.

- **MENU ▶**  $\bigcirc$  **Nastaveni ▶ OK ▶ Datum/cas ▶ OK ▶ Datum ▶**  $\bigcirc$  **zadajte deň, mesiac a rok vo formáte 6 číslic) ▶ OK**
- ¤ **Cas** ¤~(zadajte hodiny a minúty vo formáte 4 číslic) ¤ **OK** (zobrazí sa správa: **Ulozeno**)
- ¤ a (stlačte a **podržte**, čím sa vrátite do pohotovostného stavu)

Pri zadávaní dátumu a času sa môžete stlačením ovládacieho tlačidla  $\bigcirc$  nahor alebo nadol presunúť na pozíciu zadávania naľavo alebo napravo.

#### **Poznámka**

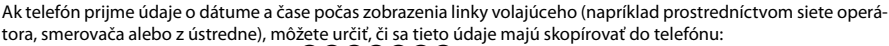

- **¤ Postupne stlačte tlačidlá: MENU ▶ ③ A ③ ③ ④ ④ ②** 
	- Zobrazí sa nasledujúca správa. Aktuálne nastavenie bude blikať:

**973 SET: [0]**

▶ Stlačením jedného z nasledujúcich tlačidiel určite, kedy sa majú tieto údaje skopírovať do telefónu:<br>
② **Nikdy** Q **Nikdy**

**973 SET: [2]**

alebo <sup>1</sup> **Jedenkrát**, v prípade, ak v telefóne nie je nastavený dátum/čas

alebo 2 **Vždy**

- Zobrazí sa vaša voľba (napr. **2**):
- ¤ Stlačte zobrazené tlačidlo **OK**.

#### **Aktivácia/deaktivácia slúchadla**

Ak chcete aktivovať alebo deaktivovať slúchadlo, stlačte a **podržte** tlačidlo <sup>(</sup>e). Ak umiestnite deaktivované slúchadlo do základňovej stanice alebo nabíjacej kolísky, po približne 30 sekundách sa automaticky aktivuje.

Ak slúchadlo vyberiete zo základňovej stanice/nabíjacej kolísky, displej sa krátko na to vypne.

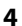

# **Uskutočňovanie hovorov**

# **Uskutočňovanie externých hovorov a ukončovanie hovorov**

Externé hovory sú hovory uskutočnené prostredníctvom verejnej telefónnej siete.

 $\Box$  (Zadajte telefónne číslo)  $\triangleright \bigodot$ .

Vytočí sa telefónne číslo. (Príp. môžete najprv stlačiť a podržať tlačidlo hovoru  $\oslash$  (vyzváňací tón) a následne zadať číslo.) Počas hovoru môžete pomocou tlačidla  $\Box$  a tlačidla  $\Box$  nastaviť hlasitosť reproduktora slúchadla.

**Ukončenie hovoru/zrušenie vytáčania:** Stlačte tlačidlo na ukončenie hovoru **?.** 

Pred každé telefónne číslo môžete automaticky vložiť volací kód operátora (→ s. 5).

### <span id="page-4-2"></span>**Prijatie hovoru**

Na prijatie hovoru stlačte tlačidlo hovoru  $\odot$ .

Ak je aktivovaná funkcia **Aut. prijem** (pozri prehľad menu [¢](#page-14-1) s. 15), slúchadlo jednoducho vyberte zo základňovej stanice/nabíjacej kolísky.

# <span id="page-4-1"></span>**Identifikácia volajúceho**

Pri prichádzajúcom hovore sa na displeji telefónu zobrazí číslo volajúceho. Ak je uložené v adresári, zobrazí sa meno volajúceho.

#### **Nevyhnutné podmienky:**

- 1 Požiadali ste operátora, aby vám aktivoval službu zobrazovania čísla volajúceho na obrazovke slúchadla (CLIP).
- 2 Volajúci požiadal operátora, aby umožnil identifikáciu svojho čísla (CLI).

**Externi volani**. Ak má volajúci aktivovanú službu odopretia poskytovania čísla, zobrazí sa správa **Anonymni**. Ak ste nepožiadali o službu CLI, zobrazí sa správa **Nezname**.

# **Telefonovanie bez použitia rúk (iba modely Gigaset A250)**

V režime telefonovania bez použitia rúk môžete zapnúť reproduktor, takže budete volajúceho počuť bez toho, aby ste museli držať slúchadlo pri uchu. Počas hovoru aktivovať alebo deaktivovať režim telefonovania bez použitia rúk stlačením tlačidla telefonovania bez použitia rúk $\Theta$ .

Pokyny na úpravu hlasitosti v režime telefonovania bez použitia rúk nájdete v prehľade menu → s. 15.

# <span id="page-4-0"></span>**Automatická predvoľba operátora**

Môžete uložiť číslo (predvolené číslo), ktoré sa **automaticky** vloží pred číslice, ktoré vytáčate. Ak napríklad chcete medzinárodné hovory uskutočňovať pomocou špeciálnej siete operátora, môžete sem uložiť zodpovedajúci volací kód.

V zozname "**S cislem**" zadajte volacie kódy alebo prvé číslice volacích kódov, ktoré chcete priradiť predvolenému číslu. Do zoznamu "**Bez cisla**" zadajte všetky výnimky zo zoznamu "**S cislem**".

#### **Príklad:**

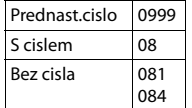

Všetky čísla, ktoré začínajú 08 okrem 081 a 084, sa vytočia s predvoleným číslom 0999.

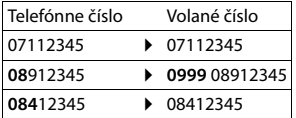

Pomocou menu zadajte predvolené číslo ( $\rightarrow$  s. [15\)](#page-14-2).

**Trvalá deaktivácia predvoleného čísla:** Pomocou tlačidla vymažte predvolené číslo.

#### **Dočasné zrušenie predvoleného čísla:**

 $\odot$  (stlačte a podržte) ▶ MENU ▶ ۞ Prednast. vyp. ▶ OK ▶  $\frac{1}{\sqrt{2}}$  (zadajte číslo) alebo ۞ (použite číslo z adresára) ▶ Číslo sa vytočí bez Predvoleného čísla.

# **Používanie adresára a zoznamov**

# **Adresár**

Otvorenie adresára: stlačte ovládacie tlačidlo  $\Box$ .

Môžete uložiť max. **50** (A150) alebo **80** (A250) telefónnych čísiel (maximálne 22 číslic) spolu s príslušnými menami (maximálne 14 znakov). Zadajte písmená/znaky → s. 10.

# **Uloženie prvého čísla do adresára**

s¤ **Novy zaznam?** ¤ **OK** ¤~ (zadajte číslo) ¤ **OK** ¤~ (zadajte meno) ¤ **OK**

# **Uloženie ďalších čísel do adresára**

s¤ **MENU** ¤ **Novy zaznam** ¤ **OK** ¤~ ((zadajte číslo) ¤ **OK** ¤~ ((zadajte meno) ¤ **OK**

# **Výber záznamu v adresári**

Pomocou tlačidla s otvorte adresár. Máte nasledujúce možnosti:

- ◆ Pomocou tlačidla $\binom{•}{0}$  môžete prechádzať záznamami, až kým nezvolíte požadované meno.
- $\blacklozenge$  Zadajte prvý znak mena a podľa potreby pomocou tlačidla  $\blacklozenge$  prejdite k záznamu.

# **Vytáčanie z adresára**

 $\Box \triangleright \Box$  (zvoľte záznam)  $\triangleright \Box$ 

# **Používanie ostatných funkcií**

# $\boxed{ }$  **▶**  $\boxed{ }$  (zvoľte záznam ▶ **MENU**

Pomocou tlačidla ( $\bigcirc$  môžete zvoliť nasledujúce funkcie: Novy zaznam/Ukazat cislo/ Zobrazit jmeno / Zmenit zaz**nam**/**Pouzit cislo**/**Smazat zaznam**/**Poslat zaznam**/**Smazat seznam**/**Poslat seznam**/**Zkrac. volba**

# **Odoslanie adresára do iného slúchadla**

### **Nevyhnutné podmienky:**

- ◆ Slúchadlo, z ktorého chcete odosielať, aj slúchadlo, na ktorom chcete prijímať, musia byť zaregistrované na rovnakej základňovej stanici.
- ◆ Druhé slúchadlo a základňová stanica dokáže odosielať a prijímať záznamy z adresára.
- $\Box$  ▶  $\Box$  (zvoľte záznam) ▶ MENU ▶  $\Box$  Poslat zaznam/Poslat seznam ▶ OK

#### ¤~(zadajte interné číslo prijímacieho slúchadla) ¤ **OK**

# **Používanie klávesových skratiek**

Tlačidlám 2 – 9 môžete priradiť záznamy z adresára:

# $\Box$  ▶  $\Box$  (zvoľte záznam) ▶ **MENU ▶**  $\Box$  **Zkrac. volba ▶ OK**

**▶**  $\bullet$  (zvoľte tlačidlo) ▶ **OK** alebo <sup>[1]</sup> (stlačte tlačidlo, ku ktorému chcete priradiť záznam)

**Ak chcete číslo vytočiť**, stlačte a **podržte** príslušné tlačidlo klávesovej skratky.

# **Zoznam naposledy vytočených čísel**

V tomto zozname sa nachádza desať naposledy vytočených čísel.

### **Vytáčanie zo zoznamu naposledy vytočených čísel**

 $\widehat{O}$  (stlačte **krátko**)  $\blacktriangleright$   $\widehat{C}$  (zvoľte záznam)  $\blacktriangleright$   $\widehat{O}$ 

### **Spravovanie záznamov v zozname naposledy vytočených čísel**

 $\odot$  (stlačte **krátko**) ▶  $\odot$  (zvoľte záznam) ▶ **MENU** 

Pomocou tlačidla umôžete zvoliť nasledujúce funkcie: **Pouzit cislo**/**Kopir. do sez.**/**Smazat zaznam**/**Smazat seznam**

# <span id="page-5-0"></span>**Zoznam hovorov/zoznam sieťovej odkazovej schránky**

Stlačením **MENU** ¤ **Zpravy** ¤ **OK** otvoríte prehľad zoznamu. Ak máte nové správy, zobrazia sa len zoznamy s novými správami. Stlačením tlačidla  $\bigcirc$  môžete prechádzať zoznamom.

**Informačný tón** zaznie v prípade, len čo objaví **nový záznam** v zozname hovorov/v zozname sieťovej odkazovej schránky. Na displeji sa zobrazí správa **Nove zpravy**.

#### **Poznámka**

Ak sa do sieťovej odkazovej schránky uložia hovory a vykonali ste príslušné nastavenia, dostanete správu (v závislosti od operátora).

### <span id="page-5-1"></span>**Zoznamy hovorov**

# **Nevyhnutné podmienky: CLIP (→ s. 5)**

V závislosti od nastaveného typu zoznamu bude zoznam hovorov obsahovať (→ s. [15\)](#page-14-3) prijaté hovory and zmeškané hovory.

V závislosti od nastaveného typu zoznamu sa uložia všetky čísla posledných 25 prichádzajúcich hovorov, alebo len zmeškané hovory.

#### **Otvorte zoznam hovorov MENU** ▶ Zpravy ▶ OK ▶  $\begin{bmatrix} \bullet \\ \bullet \end{bmatrix}$  Sezn.Vol:

Zobrazí sa zoznam hovorov v nasledujúcom tvare: Počet nových záznamov + počet starých, prečítaných záznamov **Sezn.Vol: 01+02**Stlačením tlačidla **OK** otvorte zoznam. Zobrazí sa posledný prichádzajúci hovor. V prípade potreby pomocou tlačidla  $\bigcirc$  zvoľte iný záznam.

**Používanie ostatných funkcií**  u(zvoľte záznam) ¤ **MENU** Pomocou tlačidla  $\bigcirc$  môžete zvoliť nasledujúce funkcie: **Smazat zaznam**/**Kopir. do sez.**/**Datum/Cas**/**Stav**/**Smazat seznam**

**Spätné volanie volajúcemu zo zoznamu hovorov MENU**  $\triangleright$  **Zpravy**  $\triangleright$  Sezn. Vol: 01+02  $\triangleright$  OK  $\triangleright$   $\begin{bmatrix} 0 \\ \blacksquare \end{bmatrix}$  (zvoľte záznam)  $\triangleright$   $\begin{bmatrix} 0 \end{bmatrix}$ 

# **zoznam sieťovej odkazovej schránky**

Tieto zoznamy môžete použiť na vypočutie správ sieťová odkazová schránka ( $\rightarrow$  s. 7).

# <span id="page-6-3"></span>**Nastavenie iného jazyka**

Môžete zmeniť jazyk pre hlasovú výzvu a predvolené oznámenia. **MENU ▶**  $\left( \bigoplus_{i=1}^{\infty} \mathbb{Z}^2$  **Zaznamnik ▶ OK ▶**  $\left( \bigoplus_{i=1}^{\infty} \mathbb{Z}^2$  **azyk**  $\mathbb{Z}^2$  **<b>DEX** 

# <span id="page-6-2"></span>**Sieťová odkazová schránka**

Sieťová odkazová schránka je záznamník, ktorý funguje v rámci telefónnej siete operátora. Viac informácií vám poskytne operátor. Sieťovú odkazovú schránku nie je možné používať v prípade, ak ste **nepožiadali** o aktiváciu tejto funkcie u operátora.

[Aby bol](#page-5-0)o mož[né používa](#page-14-4)ť sieťovú odkazovú schránku rýchlo a ľahko [pomocou](#page-0-1) zoznamu sieťovej odkazovej schránky (→ s. 6), menu (→ s. 15) a používať rýchlu voľbu pomocou tlačidla ① (→ s. 1), do telefónu budete musieť zadať číslo: **MENU ▶**  $\left( \bigcirc$  Zaznamnik ▶ OK ▶  $\left( \bigcirc$  Memobox ▶  $\left( \bigcirc$  (zadajte číslo) ▶ OK

# <span id="page-6-0"></span>**Vyhľadanie slúchadla ("Vyhľadávanie")**

Pomocou základňovej stanice môžete lokalizovať slúchadlo.

**Krátko** stlačte tlačidlo registrácie/vyhľadávania na základňovej stanici (→ [s. 1\).](#page-0-0)

Všetky slúchadlá začnú naraz vyzváňať ("vyhľadávanie") aj v prípade, ak ste na nich vypli vyzváňanie.

**Ukončenie vyhľadávania: Krátko** stlačte tlačidlo registrácie/vyhľadávania na základňovej stanici ([¢](#page-0-0) s. 1), alebo stlačte tlačidlo hovoru  $\langle \cdot \rangle$  alebo tlačidlo ukončenia  $\langle \cdot \rangle$  na slúchadle.

# <span id="page-6-1"></span>**Ručná registrácia slúchadiel**

Na základňovej stanici môžete zaregistrovať až štyri slúchadlá. Aby slúchadlá pracovali správne, **každé dodatočné slúchadlo** je nutné zaregistrovať na základňovej stanici!

#### **1) Na slúchadle**

**MENU ▶ · III Nastaveni ▶ OK ▶**  $\left(\bigcup_{n=1}^{\infty} \text{Sluchatko} \right) \bullet \text{OK} \triangleright \left(\bigcup_{n=1}^{\infty} \text{Prihlasit} \triangleright \text{Zadajte systémový PIN kód základňovej stanice}$ (predvolené nastavenie: 0000) ¤ **OK** ¤ **zobrazí sa správa Prihlasovani**.

#### **2) Na základňovej stanici**

Na základňovej stanici do 60 sekúnd stlačte a **podržte** tlačidlo registrácie/vyhľadávania ([¢](#page-0-0) s. 1) na približne 3 sekundy.

Registrácia bude trvať približne 1 minútu. Systém priradí slúchadlám najmenšie dostupné interné číslo (1 – 4). Ak sú už interné čísla 1 – 4 priradené iným zariadeniam, číslo 4 sa prepíše.

# <span id="page-7-3"></span>**Zrušenie registrácie slúchadiel**

Môžete zrušiť registráciu všetkých ostatných slúchadiel z každého zaregistrovaného slúchadla Gigaset. **MENU ▶ ○ Nastaveni ▶ OK ▶ ○ Sluchatko ▶ OK ▶ ○ <b>○** Odhlasit ▶ OK ▶ ○ 2voľte interného účastníka, ktorému chcete zrušiť registráciu. Slúchadlo, ktoré aktuálne používate, indikuje symbol **<**. ¤ **OK** ¤ Zadajte systémový PIN kód základňovej stanice (predvolené nastavenie: 0000) ¤ **OK**

# **Používanie viacerých slúchadiel**

# <span id="page-7-0"></span>**Uskutočňovanie interných hovorov**

Interné hovory sú bezplatné hovory na iné slúchadlá, ktoré sú zaregistrované v rovnakej základňovej stanici.

### **Ak sú zaregistrované 2 slúchadlá**

Stlačte zobrazené tlačidlo **INT** – zavoláte na druhé slúchadlo.

### **Ak sú zaregistrované viac ako 2 slúchadlá**

#### **Volanie na konkrétne slúchadlo**

**INT** ▶  $\begin{bmatrix} \bullet \end{bmatrix}$  (1...4, zadajte interné číslo slúchadla) **alebo** 

**INT** ▶  $\Box$  (Zvoľte interného účastníka) ▶ OK alebo  $\odot$  ▶ zavoláte na všetky slúchadlá

**Volanie na všetky slúchadlá ("skupinový hovor")**

**INT** ▶ <sup>2</sup> alebo INT ▶  $\left(\frac{1}{2}\right)$  Volat vsem ▶ OK alebo  $\odot$  ▶ zavoláte na všetky slúchadlá

Ak účastník zodvihne, môžete sa s ním rozprávať. Ak chcete hovor ukončiť, stlačte tlačidlo  $\textcircled{}.$ 

# **Interný konzultačný hovor/spájanie hovoru**

Rozprávate sa s **externým** účastníkom. Stlačte zobrazené tlačidlo **INT** a zavolajte na jedno alebo všetky slúchadlá. Externý účastník bude počuť hudbu pri podržaní. Keď interný účastník odpovie: V prípade potreby ohláste externý hovor.

**Stlačte** buď tlačidlo ukončenia hovoru (b) (hovor sa spojí internému účastníkovi), alebo stlačte zobrazené tlačidlo  $\sum$ . Znova sa spojíte s externým účastníkom.

Pri odovzdávaní hovoru môžete taktiež stlačiť tlačidlo ukončenia hovoru  $\circledcirc$  ešte predtým, ako zodvihne interný účastník.

### **Odpočúvanie externého hovoru**

Vediete externý hovor. Interný účastník môže odpočúvať tento hovor a zúčastniť sa rozhovoru (konferencia). **Nevyhnutná podmienka:** Musí byť aktivovaná funkcia **Priposlech**.

### <span id="page-7-4"></span>**Aktivácia/deaktivácia odpočúvania**

**MENU ▶**  $\bigcirc$  Nastaveni ▶ OK ▶  $\bigcirc$  Zakladna ▶ OK ▶  $\bigcirc$  Priposlech ▶ OK (= zap.)

### **interné odpočúvanie (konferencia)**

Chcete odpočúvať existujúci externý hovor. Krátko stlačte a **podržte** tlačidlo b. Môžete odpočúvať hovor. Všetci účastníci budú počuť signalizačný tón.

Ukončenie: stlačte tlačidlo na ukončenie hovoru <sup>o.</sup> Všetci účastníci budú počuť signalizačný tón.

Ak **prvý** interný účastník stlačí tlačidlo ukončenia hovoru **a, slúchadlo, ktoré "odpočúvalo", zostane** v spojení s externým účastníkom.

# **Nastavenie budíka**

### <span id="page-7-1"></span>**Aktivácia/deaktivácia budíka**

 $MENU \triangleright \Box$  Budik  $\triangleright$  **OK**  $\triangleright$  Aktivace  $\triangleright$  **OK** (= zap.)

**Ak je aktivovaný**: ¤~ (Nastavte čas vstávania) ¤ **OK**

Keď zazvoní budík, stlačením ktoréhokoľvek tlačidla ho vypnete na 24 hodín. Ak ste nastavili budík, na displeji sa zobrazí symbol budíka  $\odot$  a namiesto dátumu sa bude zobrazovať čas budenia.

#### <span id="page-7-2"></span>**Nastavenie času budenia MENU ▶**  $\bigcirc$  **Budik ▶ OK ▶**  $\bigcirc$  Cas buzeni ▶ OK

Zadajte čas budenia vo forme hodín a minút a následne stlačte tlačidlo **OK**.

# **Nastavenia telefónu**

Podrobnosti o vykonaní zvukových nastavení nájdete v prehľade menu  $\rightarrow$  s. 15. Podrobnosti o nastavení systémového PIN kódu na základňovej stanici nájdete v prehľade menu → s. 15.

# <span id="page-8-1"></span>**Zmena zobrazeného jazyka**

**MENU ▶**  $\bigoplus$  **Nastaveni ▶ OK ▶**  $\bigoplus$  **Sluchatko ▶ OK ▶**  $\bigoplus$  **Jazyk ▶ OK ▶**  $\bigoplus$  **(zvoľte jazyk) ▶ OK** 

Aktuálne zvolený jazyk indikuje symbol .

Ak náhodou zvolíte jazyk, ktorému nerozumiete:

**MENU ▶**  $\textcircled{2}$   $\textcircled{1}$  (stlačte tlačidlá jedno po druhom) ▶  $\textcircled{3}$  (zvoľte jazyk) ▶ **OK** 

# **Aktivácia/deaktivácia hudby pri podržaní**

Systém môžete nastaviť tak, aby externý účastník počul hudbu počas interného presmerovania a počas prenosu hovoru. **MENU**  $\bullet$   $\textcircled{f}(\textcircled{f})\textcircled{f}(\textcircled{f})\textcircled{f}(\textcircled{f})$   $\bullet$  Číslo aktuálneho nastavenia bude blikať:

**9**

 $0 = vyp$ .;  $1 = zap.$  **b** zadajte číslo **b** OK.

# <span id="page-8-3"></span>**Režim opakovača**

Pomocou opakovača môžete zvýšiť dosah základňovej stanice. Režim opakovača budete musieť aktivovať (→ s. [15\)](#page-14-7). Režim opakovača a režim **Vyp. zareni** (→ s. [15\)](#page-14-8) sa navzájom vylučujú.

# <span id="page-8-2"></span>**Obnovenie nastavení slúchadla**

Môžete zrušiť individuálne nastavenia a zmeny, ktoré ste vykonali. Zachovajú sa záznamy v adresári, zoznam hovorov a registračné údaje slúchadla v základňovej stanici.

# **MENU ▶**  $\left[\bigoplus_{n=1}^{\infty} \text{Nastaveni}$  **▶ OK ▶**  $\left[\bigoplus_{n=1}^{\infty} \text{Sluchatko}$  **▶ OK ▶**  $\left[\bigoplus_{n=1}^{\infty} \text{Reset sluch.}$  **▶ OK ▶ Tov nastaveni? ▶ OK**

Pomocou tlačidla  $\odot$  môžete obnovenie zrušiť.

# <span id="page-8-0"></span>**Obnovenie nastavení základňovej stanice**

Pri obnove továrenských nastavení sa deaktivuje režim **Vyp. zareni**., zrušia sa individuálne nastavenia a vymažú sa všetky zoznamy.

Zachová sa údaj dátumu a času.

# **Obnovenie nastavení základňovej stanice pomocou menu**

Slúchadlá zostanú stále zaregistrované a systémový PIN kód sa nevymaže.

**MENU ▶**  $\lefttriangleq$  **Nastaveni ▶ OK ▶**  $\lefttriangleq$  **Zakladna ▶ OK ▶**  $\lefttriangleq$  **Tovarni nastav ▶ OK ▶ Tov nastaveni? ▶ OK** 

### **Obnovenie nastavení základňovej stanice pomocou tlačidla na základňovej stanici**

Zruší sa registrácia všetkých slúchadiel a systémový PIN kód sa obnoví na pôvodnú hodnotu **0000**.

**Postupujte podľa nasledujúcich krokov:** Zo základňovej stanice odpojte napájací kábel. Na základňovej stanici stlačte a podržte **tlačidlo registrácie/vyhľadávania** ([¢](#page-0-0) s. 1) a zároveň k nej pripojte napájací kábel. Tlačidlo držte stlačené aspoň 5 sekúnd.

# **Používanie základňovej stanice cez ústredňu/smerovač**

### <span id="page-8-4"></span>**Používanie cez smerovač**

Pri používaní zaria[denia Giga](#page-14-9)set cez analógový port smerovača môžete obmedziť problémy s **echom** v prípade, ak aktivujete **Rezim Echo** (¢ s. 15). Ak s echom nemáte žiadne problémy, túto funkciu by ste mali vypnúť.

### **Používanie cez ústredňu**

Nasledujúce nastavenia sú nevyhnutné len v prípade, ak ich vaša ústredňa vyžaduje. Prečítajte si používateľskú príručku k ústredni.

Pri zadávaní číslic ich zadávajte **pomaly** postupne za sebou.

### **Zmena režimu vytáčania**

**MENU ▶ (** $\textcircled{3}$  **(** $\textcircled{3}$  **(** $\textcircled{3}$  **(** $\textcircled{3}$ **)**  $\textcircled{4}$ **)**  $\blacktriangle$  **Číslo nastaveného režimu vytáčania bude blikať: 0 = tónové vytáčanie (DTMF); 1** = pulzné vytáčanie (DP) ¤ zadajte číslo ¤ **OK**.

### **Nastavenie opätovného vytáčania**

**MENU ▶ (** $\mathcal{P}_2(\mathbb{F})\left(\mathbb{F})\left(\mathbb{F}\right)\left(\mathbb{F}\right)\left(\mathbb{F}\right)\left(\mathbb{F}\right)$  **)** Číslo aktuálneho opätovného vytáčania bude blikať: **0** = 80 ms; 1 = 100 ms;  $2 = 120$  ms;  $3 = 400$  ms;  $4 = 250$  ms;  $5 = 300$  ms;  $6 = 600$  ms;  $7 = 800$  ms ▶ zadajte číslo ▶ OK.

#### **Zmena pauzy po zdvihnutí linky**

Môžete nastaviť pauzu, ktorá sa vloží medzi stlačením tlačidla hovoru  $\langle c \rangle$ a odoslaní telefónneho čísla.

**MENU**  $\bullet$  ( $\mathcal{B}(\mathbb{R})\times\mathbb{R}$ ) ( $\mathcal{D}(\mathbb{R})\times\mathbb{R}$ )  $\bullet$  Číslo aktuálnej dĺžky pauzy bude blikať: **1** = 1 s; **2** = 3 s; **3** = 7 s  $\bullet$  zadajte číslo  $\bullet$  **OK**.

### **Zmena pauzy po stlačení tlačidla opätovného vytáčania**

**MENU** ▶ ( $\circledast$  ( $\circledast$  )  $\circledast$  ( $\circledast$  ( $\circledast$ )  $\bullet$  Číslo aktuálnej dĺžky pauzy bude blikať: 1 = 800 ms; **2** = 1 600 ms; **3** = 3 200 ms ¤ zadajte číslo ¤ **OK**.

# **Dodatok**

# <span id="page-9-1"></span>**Zadávanie písmen/znakov**

#### **Štandardné znaky**

Príslušné tlačidlo stlačte toľkokrát, koľko je vyznačené.

Ak chcete prepnúť z režimu "Abc" do režimu "123", z režimu "123" do režimu "abc", alebo z režimu "abc" do režimu "Abc", **krátko** stlačte tlačidlo mriežky (!).

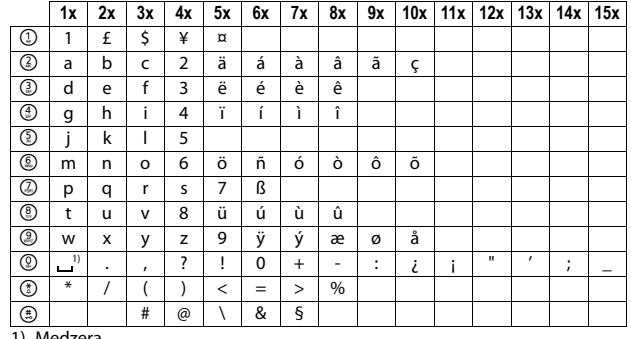

1) Medzera

# **Technické údaje**

#### <span id="page-9-0"></span>**Akumulátory**

Technológia: Nikel-metal-hydridové (NiMH), veľkosť: AAA (Micro, HR03), napätie: 1,2 V, kapacita: 400 – 1000 mAh

#### **Všeobecné technické údaje**

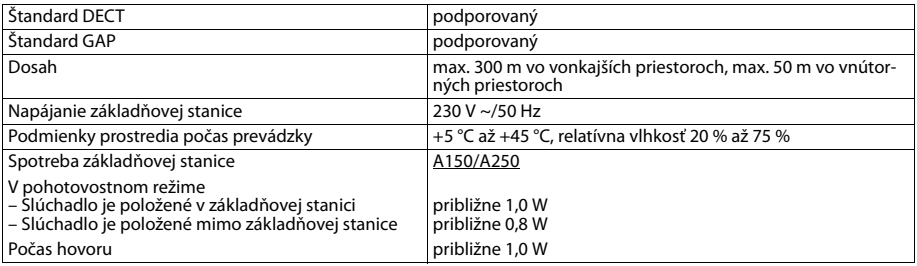

# **Otázky a odpovede**

Ak máte akékoľvek otázky týkajúce sa používania telefónu, navštívte webovú stránku [www.gigaset.com/service,](www.gigaset.com/service) na ktorej získate 24-hodinovú podporu. V tabuľke nižšie je uvedený zoznam častých problémov a možných riešení.

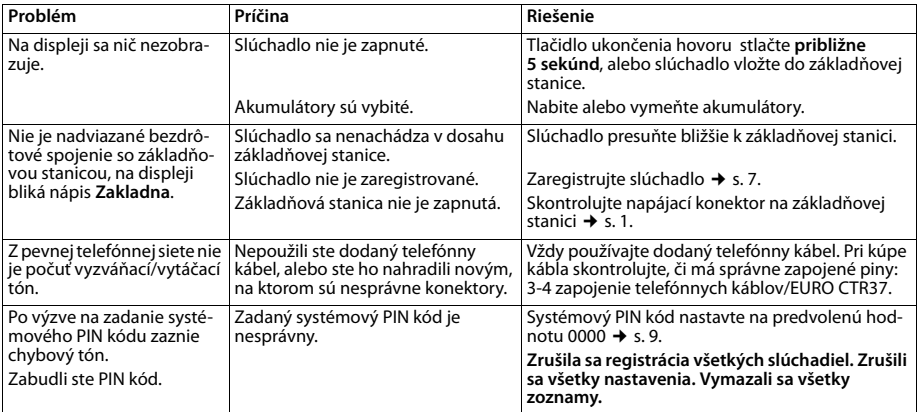

# **Kontakt s kvapalinami**

Ak zariadenie príde do styku s kvapalinou: **!**

- 1 Odpojte napájací zdroj.
- 2 Vyberte akumulátory zo zariadenia a nechajte priestor pre akumulátory otvorený.
- 3 Nechajte kvapalinu vytiecť zo zariadenia.
- 4 Všetky časti jemne osušte.
- 5 Nechajte zariadenie položené klávesnicou nadol (ak ju zariadenie má) s otvoreným priestorom pre akumulátory na suchom, teplom mieste **aspoň 72 hodín** (**nie** však v mikrovlnnej rúre a pod.).
- Zariadenie nezapínajte, kým sa úplne nevysuší.

Vo väčšine prípadov bude zariadenie po úplnom vysušení opäť fungovať.

# **Starostlivosť o zákazníkov a pomoc**

[Postup pri riešení problémov v spolupráci s oddelením starostlivosti](http://www.gigaset.com/service)  o zákazníkov Gigaset Customer Care www.gigaset.com/service

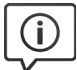

#### **Navštívte webovú stránku starostlivosti o zákazníkov:**

www.gigaset.com/service

Nájdete na nej:

- časté otázky,
	- bezplatný softvér a používateľský manuál na prevzatie.
	- zoznam kompatibilných zariadení.

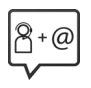

#### **Obráťte sa na pracovníkov oddelenia starostlivosti o zákazníkov:**

Nenašli ste riešenie v časti FAQ (časté otázky)? Radi vám pomôžeme ...

**... e-mailom:** [www.gigaset.com/contact](http://www.gigaset.com/de/kontakt)

**... telefonicky:** 

#### **Číslo technickej podpory:**

#### **044 5567 988**

(Hovor je spoplatnený podľa aktuálneho cenníka vášho operátora.

Pred zavolaním si pripravte doklad o zaplatení.

Upozorňujeme, že ak výrobok Gigaset, nie je predávaný autorizovaným predajcom, nemusí byt' plne kompatibilný s vašim poskytovateľom služby. Pre akú krajinu je výrobok určený je jasne uvedené na škatuli v blízkosti označenia CE. Ak budete zariadenie používat' spôsobom nezlučiteľným s týmto odporúčaním a s pokynmi v príručke, môže to mat' vplyv na podmienky záruky alebo zabezpečenia opravy (oprava alebo výmena výrobku). V prípade uplatnenia si záruky, je kupujúci povinný predložit' potvrdenie , ktoré dokazuje dátumu zakúpenia (dátum, od ktorého začína záručná doba) a druh tovaru, ktorý bol zakúpený.

# **Záru þný list**

Vážený zákazník.

ćakujeme Vám za dôveru, ktorú ste nám preukázali kúpou telefónu Gigaset Communications GmbH. Získali ste kvalitný prístroj, ktorý bude pri správnom používaní dlhodobo spoľahlivo slúžiť.

Ak budete potrebovať radu alebo pomoc, obráťte sa na našu informačnú linku Gigaset. Naši špecialisti sú Vám v pracovnej dobe od 7:30 do 18:00 na telefónnom þísle 044 / 55 67 988 k dispozícii.

Kontakt možno taktiež nadviazať na www.gigaset.com/sk. Naši technickí pracovníci Vám poradia, prípadne odporu þia doru þ i Ģ Vá prístroj do servisného strediska na adrese:

> Inoteska s.r.o. Podtureň-Roveň 221 033 01 Liptovský Hrádok

Prístroj môžete zaslať prostredníctvom Vášho predajcu, poštou ako cennú zásielku, alebo ho môžete priniesť osobne.

### **Záru þné podmienky:**

- 1. Záruka sa vzťahuje na bezporuchovú prevádzku telefónu, ako aj jeho príslušenstva v trvaní dvadsaťštyri (24) mesiacov. Batéria a nabíjačka je štanpríslusenstva v uvarií pvadsatstyn (24) mesiacov. Bateria a nabíjacka je stan-<br>dardne dodávané príslušenstvo k telefónu. Záručná doba začína plynúť dňom prevzatia telefónu a príslušenstva kupujúcim. Dátum musí byť vyznačený na záručnom liste.
- 2. Záruka bude uznaná, iba ak k tomuto úplne a riadne vyplnenému záru þnému listu bude priložený doklad o zaplatení.
- 3. Záruka je neplatná, ak typ výrobku alebo výrobné þíslo bolo zmenené, odstránené alebo je nečitateľné.
- 4. V prípade uplatnenia záru þnej opravy prísluenstva, ktoré bolo intalované, bude záruka uznaná, len ak kupujúci zároveň predloží inštalačný protokol.
- 5. Záruka sa nevzťahuje na chyby zapríčinené:
	- · používaním výrobku, ktoré je v rozpore s návodom na obsluhu
	- mechanickým poškodením
	- kontaktom výrobku s vodou či inými tekutinami, ktoré vtiekli do vnútra
	- opravou vykonanou neautorizovaným servisným strediskom neodbornou inštaláciou výrobku v inom než autorizovanom inštalačnom stredisku
	- nevhodným skladovaním a používaním mimo tepelného rozsahu uvedenom v návode na obsluhu
	- skladovaním a používaním výrobku vo vlhkom, prašnom, chemicky alebo ináč agresívnom prostredí – oxidácia

• statickou elektrinou a kolísaním napäťia v elektrorozvodnej sieti Záruka sa nevzťahuje na vady vzniknuté:

- pri haváriách motorových vozidiel, prudkých nárazoch a pod.
- pri živelných pohromách
- 6. Za chybu predávanej veci sa považujú nedostatky jej vlastností alebo prejavu, ktoré najmä vzhľadom na obsah zmluvy o predaji v obchode alebo vyhlásenie predávajúceho o zaručených vlastnostiach, alebo vzhľadom na ustanovenia

právnych predpisov, či technických noriem by mala predávaná vec mať. Za chybu veci sa považuje aj nedostatok vlastností alebo prejavu, ktoré sa pri veciach tohto druhu predávaných v obchode všeobecne predpokladajú. Záruka sa nevzťahuje na bežné opotrebovanie výrobku vzniknuté v dôsledku jeho používania, vrátane straty kapacity batérie spôsobené jej bežným opotrebovaním.

- 7. Ak ide o chybu, ktorú možno odstrániť, má kupujúci právo, aby bola bezplatne odstránená. Kupujúci môže namiesto odstránenia chyby požadovať výmenu veci. alebo ak sa chyba týka len súčasti veci, výmenu súčasti, iba vtedy, ak tým predávajúcemu nevzniknú neprimerané náklady vzhľadom na cenu tovaru alebo závažnosť vady.
- 8. Doba od uplatnenia práva zo zodpovednosti za chyby až do doby, keď kupujúci po skončení opravy bol povinný vec prevziať, sa do záručnej doby nepočíta.

Na tento prístroj sa poskytuje záruka po dobu dvadsaťštyri (24) mesiacov odo dňa jeho prevzatia kupujúcim.

Záruka sa uplatňuje u predajcu.

Typ prístroja ........................................................................(vyplní predajca) Dátum predaja ....................................................................(vyplní predajca) Pečiatka a podpis predajcu:

#### Tento bezšnúrový telefón bol uvedený na trh po 13. auguste 2005 firmou ....................................

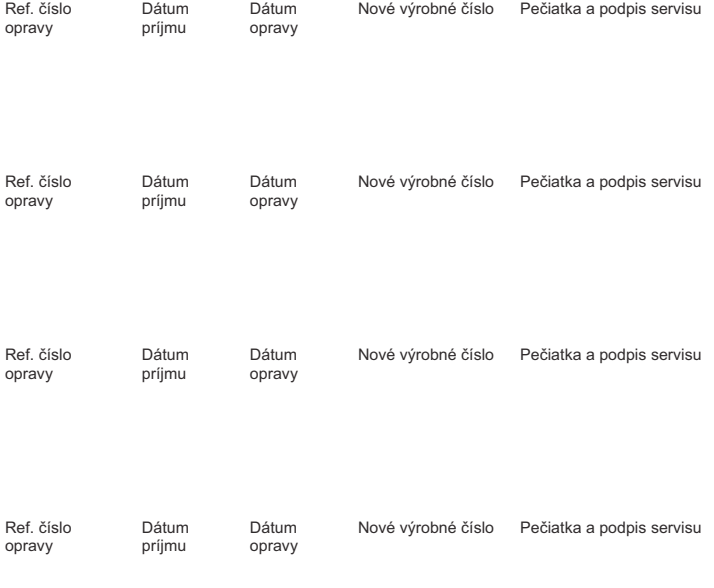

#### **Záznam servisného strediska o vykonaní záruþných opráv**

# **Schválene - výňatok z vyhlásenia o zhode**

Tento prístroj je určený pre analógové telefónne pripojenie do slovenskejsiete.

Osobitosti krajiny určenia sú zohľadnené.

Spoločnost' Gigaset Communications GmbH týmto vyhlasuje, že tento prístroj spĺňa základné požiadavky a všetky príslušné ustanovenia predpisov 1999/5/EC.

[Vyhlásenie ES pre vašu krajinu podľa normy 1999/5/ES je možné nájsť na lokalite :](http://www.gigaset.com/docs) www.gigaset.com/docs.

Toto vyhlásenie môže byť k dispozícii aj v súboroch medzinárodných vyhlásení o zhode alebo európskych vyhlásení o zhode.

Preto skontrolujte všetky tieto súbory.

# $CF$   $0682$

# **Likvidácia odpadu**

### **Naša koncepcia ochrany životného prostredia**

My, spoločnosť Gigaset Communications GmbH, máme spoločenskú zodpovednosť aangažujeme sa za lepší svet. Vo všetkých oblastiach našej práce – od projektovania výrobkov a plánovania výrobných procesov, cez výrobu a odbyt, až po likvidáciu – kladieme vždy dôraz aj na našu ekologickú zodpovednosť.

Viac informácií o našich ekologických výrobkoch a postupoch nájdete na internetovej stránke [www.gigaset.com.](www.gigaset.com)

#### **Systém manažmentu životného prostredia**

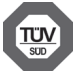

Spoločnosť Gigaset Communications GmbH je držiteľom certifikátov podľa medzinárodných noriem ISO 14001 a ISO 9001.

**ISO 14001 (životné prostredie):** certifikát udelila spoločnosti v septembri 2007 skúšobňa TÜV Süd Management Service GmbH.

**ISO 9001 (kvalita):** certifikát udelila spoločnosti 17.02.1994 skúšobňa TÜV Süd Management Service GmbH.

#### **Likvidácia odpadu**

Batérie nepatria do domového odpadu. K tomu dodržujte miestne nariadenia o likvidácii odpadov, o ktorých sa môžete informovať u vašej obce alebo u vášho odborného predajcu, ktorý vám výrobok predal.

#### **Nakladanie s elektrozariadením - informačný leták**

Nefunkčné, vyradené, resp. opotrebované (podľa Vášho zváženia) elektronické zariadenie je potrebné odovzdať na miestach na to určených.

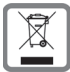

Elektronické zariadenie je potrebné separovať od nevytriedeného komunálneho odpadu a odovzdať ho vcelku (myslí sa tým aj s batériou, prípadne nabíjačkou).

Pokiaľ sa so starým elektronickým zariadením nebude nakladať podľa uvedených bodov, môže dôjsť k negatívnemu vplyvu na životné prostredie a taktiež aj na zdravie ľudí.

Ak však staré elektronické zariadenie odovzdáte na miestach na to určených, samotný spracovateľ garantuje jeho zhodnotenie (materiálové, alebo iné), čím aj Vy prispievate k opätovnému použitiu jednotlivých súčastí elektronického zariadenia a k ich recyklácii.

Všetky informácie na tomto letáku sú zhrnuté pod symbolom uvedeným na každom elektronickom zariadení.

Účel tohto grafického symbolu spočíva v spätnom odbere a oddelenom zbere elektroodpadu. Nevyhadzovať v rámci komunálneho odpadu! Odpad je možné spätne odobrať na miestach na to určených!

# **15**

# <span id="page-14-0"></span>**Prehľad menu**

Telefón má široký rozsah funkcií. Sú k dispozícii vo forme menu.

Ak chcete zvoliť funkciu, ak je telefón v **pohotovostnom režime**, stlačte tlačidlo**MENU** (zobrazte menu), pomocou ovládacieho tlačidla u prejdite na požadovanú funkciu a stlačením tlačidla **OK** ju potvrďte.

**Návrat do pohotovostného režimu**: stlačte a podržte tlačidlo  $\odot$ .

Nie všetky funkcie opísané v tomto návode na obsluhu sú dostupné vo všetkých krajinách.

<span id="page-14-9"></span><span id="page-14-8"></span><span id="page-14-7"></span><span id="page-14-6"></span><span id="page-14-5"></span><span id="page-14-4"></span><span id="page-14-3"></span><span id="page-14-2"></span><span id="page-14-1"></span>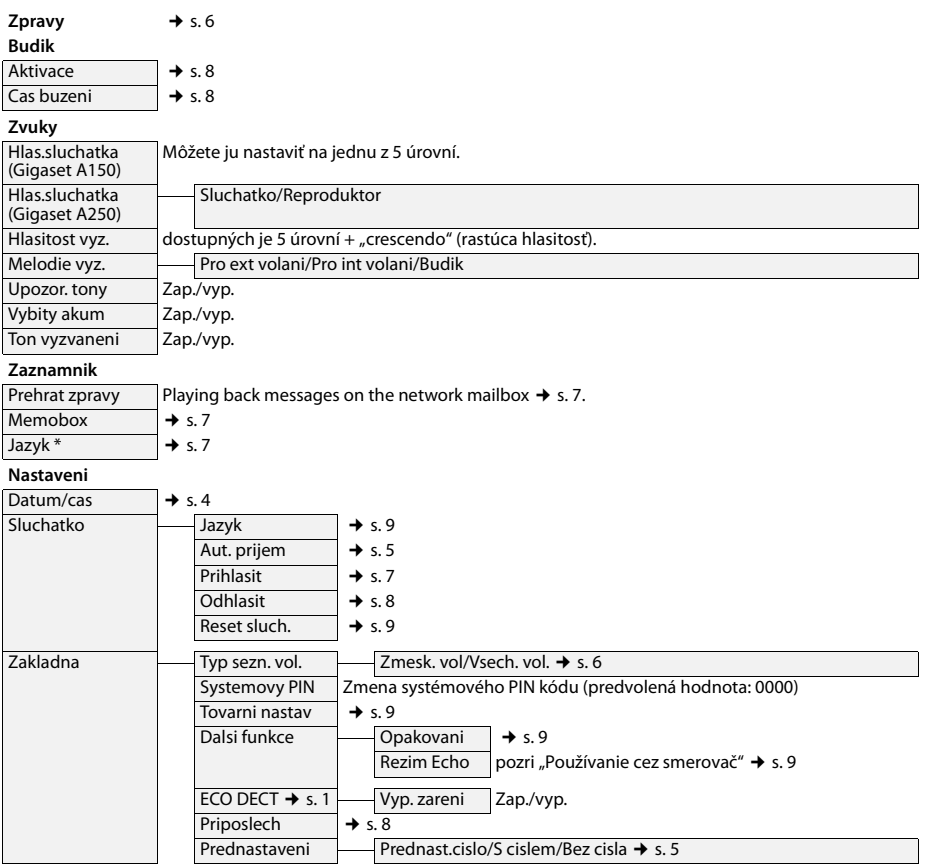